Fonctionnement :

**1** - Ouvrir l'application

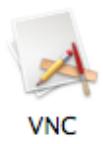

**2** - Entrer son identifiant et mot de passe dans la fenêtre qui s'ouvre, puis cliquer sur "Connecter".

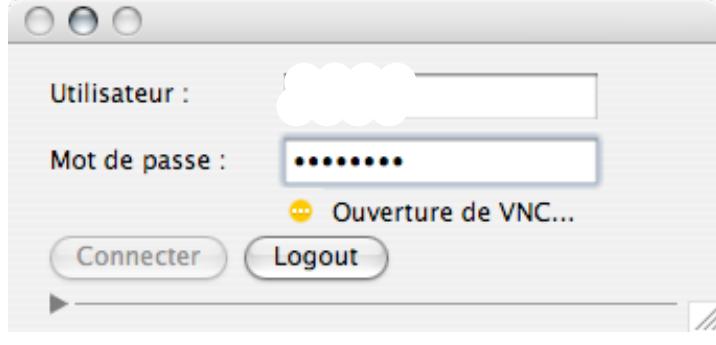

L'application se connecte au serveur du CMI.

**3** - Une fois connecté, deux cas se présentent :

- ou bien on n'a pas de session VNC déjà ouverte, dans ce cas un message indique que la connexion a réussi, et l'on peut utiliser Chicken of the VNC comme d'habitude.

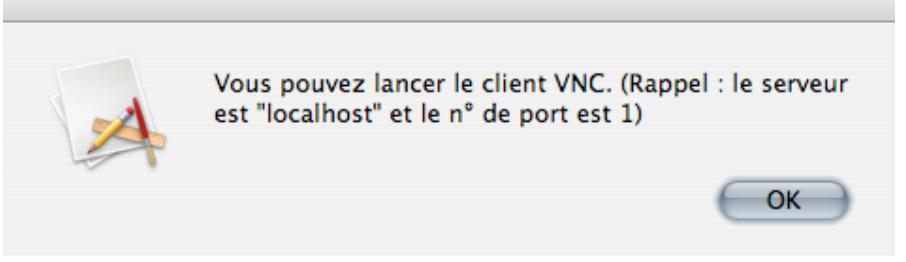

- ou bien on a une session VNC déjà ouverte, dans ce cas un message propose de la rouvrir, ou d'en ouvrir une nouvelle.

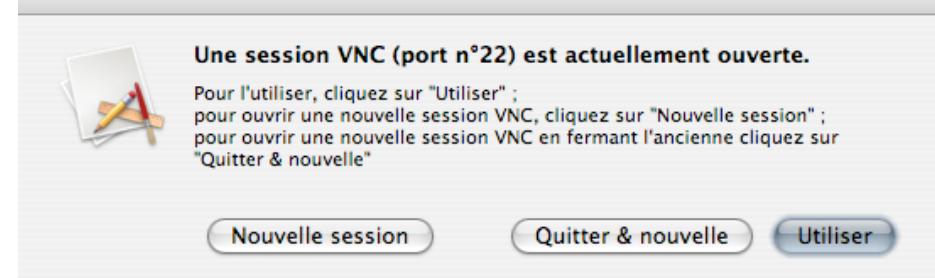

**4** - On utilise ensuite Chicken of the VNC comme d'habitude.

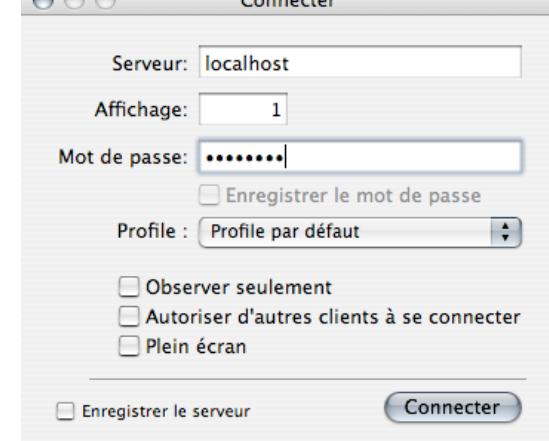

**5** - Une fois qu'on a terminé, il faut quitter Chicken of the VNC et cliquer sur le bouton "Logout" de l'application. Deux cas se présentent à nouveau :

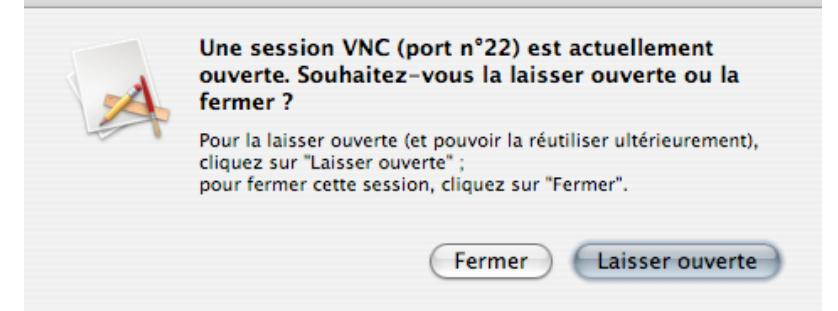

- soit on désire laisser la session VNC ouverte (pour récupérer les fenêtres en l'état, etc), alors on clique sur "Laisser ouverte" et un message propose de la rouvrir à la prochaine connexion,

- soit on désire la fermer, dans ce cas il suffit de cliquer sur "Fermer".